# Toute la prévention et la santé au travail de mon entreprise dans mon ESPACE ADHÉRE

#### Accessible +

- Une présentation ergonomique et intuitive
- Un parcours d'adhésion et de déclaration en ligne
- Une gestion des droits de mes utilisateurs selon profils : administrateur, facturation, déclaration, convocation…

# $\biguplus$  Pratique

- Des déclarations simplifiées de mes effectifs, des expositions aux risques…
- Un tableau de bord pour me repérer facilement
- Une gestion automatique de mes demandes de rendez-vous
- La sélection de compte pour les adhérents multi-sites et les cabinets comptables
- Des données statistiques de santé au travail dans mon entreprise

# $\bigstar$  Sécurisé

- Une connexion par code temporaire ou par gestion d'un mot de passe
- Des notifications sans pièce jointe
- Un logiciel certifié Hébergeur de données de santé et ISO 27001

# J'ACCÈDE À MON ESPACE ADHÉRENT

• Depuis la page d'accueil du site internet de l'ACMS : www.acms.asso.fr

# A Espace adhérent

• Ou directement à l'adresse URL : https://acms.padoa.fr/employer/login

#### Pour me connecter

- Je renseigne mon e-mail.
- Je renseigne mon code de connexion unique reçu automatiquement dans ma boîte mail.
- Je peux aussi choisir un mot de passe à réutiliser à chaque connexion.

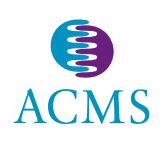

Retrouvez-nous sur : **www.acms.asso.fr**

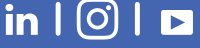

# J'agis en autonomie dans mon ESPACE ADHÉRENT

# Je gère mes effectifs avec des filtres et options

- Je déclare mes effectifs : cette action déclenche automatiquement la demande de visite d'embauche.
- J'ajoute des salariés en masse avec un fichier Excel.
- Je déclare les suivis réglementaires.
- J'ajoute ou retire un salarié de l'effectif.
- J'ajoute ou modifie les e-mails de mes salariés.
- Je télécharge la liste de mes salariés et leurs dates de dernière visite.

## Je gère les convocations aux visites médicales

- Je renseigne mes préférences de convocation.
- Je demande des visites de reprise et à la demande.
- J'annule une visite plus de 48 heures avant.
- Je transfère par mail à mes salariés leurs convocations.
- Je télécharge la liste des visites passées, planifiées et à planifier.

#### *EL* Je consulte ma base documentaire

- J'accède à tous les documents partagés avec l'ACMS.
- Je retrouve les documents que j'ai moi-même envoyés.

## **Q**UE consulte ma situation comptable

• Je visualise mes factures, extraits de compte et échéances de paiement.

## **Ve Je gère mes moyens de paiement**

• J'affiche les informations de virement de l'ACMS et j'opte pour le prélèvement automatique.

# Je gère les informations de mon entreprise

- Je modifie les informations administratives.
- Je déclare les situations de travail (risques professionnels) et moyens de prévention présents dans mon entreprise.
- Je crée ou modifie les utilisateurs de mon Espace adhérent.
- Je suis accompagné dans l'utilisation de mon Espace adhérent grâce à un Centre d'aide complet.

## J'obtiens des statistiques

- •Je connais le nombre de visites réalisées ou annulées, d'inaptitudes, d'aménagements de postes, d'AMT…
- J'établis des comparaisons avec des entreprises de mon secteur d'activité, affiliées à l'ACMS.

J'ai besoin d'aide pour me connecter ou naviguer dans mon Espace adhérent ? Je contacte mon centre ACMS de prévention et de santé au travail.

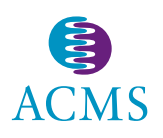

Retrouvez-nous sur : **www.acms.asso.fr**

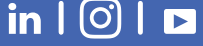

N

J.